# ACTIVE WORKS. | CAMP & CLASS MANAGER

Release Notes 7.1 February 7, 2017

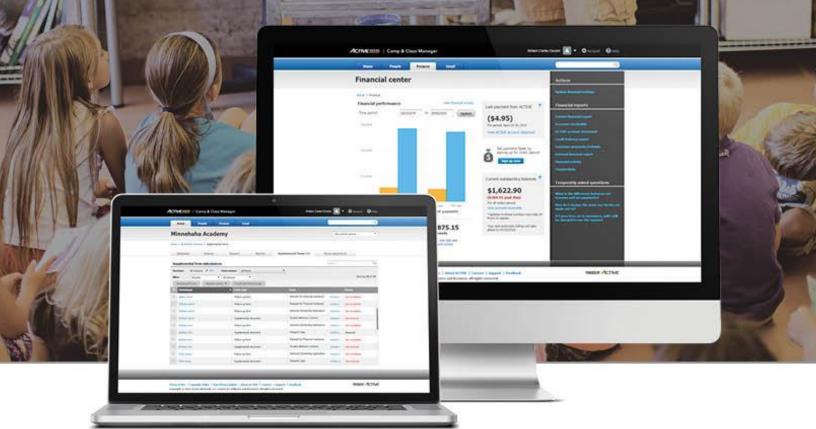

# **Table of Contents**

| Release Summary            | 2 |
|----------------------------|---|
| Enhanced Product Features  | 3 |
| Conditional Session Option | 3 |

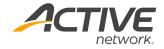

## **Release Summary**

The purpose of this Release Notes document is to provide a brief, educational summary of the items updated or added in this product release.

Besides providing this document, we will also update existing documentation in the Help Center to show updated workflows. If you have additional questions about this release, please contact the Support team.

Release 7.1 is comprised of product updates on the Session Option Type feature. It is now possible to set up a session option that would apply automatically based on the answers provided on the registration form. For instance, if a customer answers "Yes" to the "Do you require daycare?" question, a Daycare session option would automatically apply on the cart.

## **Enhanced Product Features**

### **Conditional Session Option**

Organization users can now configure a session option type with a rule that automatically applies the session option on the CUI checkout page if customers select the appropriate answers to a custom question during registration.

Edit session option type

## Set Up Conditional Session Option

To Create a Session Option that would Automatically Apply to Cart:

- 1. Go to Setup
- 2. Select **2. Sessions**
- 3. Click on name of session
- 4. Under **Session options**, create a session option
- 5. Click Edit Details
- 6. Click Manage next to Session option type dropdown
- 7. Enter the following information:
  - Session option type
  - Display type: Add on checkout page
  - Display condition: Always
    display
  - Question condition: Select custom question
  - Answer includes: Select answer(s)

**Note**: for the session option to be added to the checkout page, both the Display condition and Question condition must be simultaneously fulfilled.

#### **Customer Experience**

While registering, customers who have selected the appropriate answers to a custom question during registration are automatically given the corresponding conditional display on the checkout page.

#### **Registration form:**

| 3   REGISTRATION FORMS       |                             |  |
|------------------------------|-----------------------------|--|
| John Doe Edit                |                             |  |
| * First name                 | John                        |  |
| * Last name                  | Doe                         |  |
| * Email address              | awswimcoach@outlook.com     |  |
| * Home phone number          | 000000000                   |  |
| * Country                    | United States               |  |
| * Address                    | test address                |  |
| Address line 2               | test address 2              |  |
| * City                       | test city                   |  |
| * State                      | AP - Armed Forces Pacific 🗸 |  |
| * ZIP                        | 00000                       |  |
| * Do you require<br>daycare? | • Yes<br>• No               |  |

#### Checkout page:

| Review cart &                                                                 | heck out      |              |                |
|-------------------------------------------------------------------------------|---------------|--------------|----------------|
| ORDER DETAILS                                                                 |               | + Add Anothe | r Registration |
| ITEMS                                                                         |               |              | TOTAL          |
| <b>Visual Testing - Price</b><br>1/4/2017 - 12/31/2017<br>Canada2<br>John Doe | Edit   Remove |              | \$20.00        |
| Daycare                                                                       |               |              | \$25.00        |
|                                                                               |               | Subtotal     | \$45.00        |
|                                                                               |               | Total        | \$45.00        |

|                   | Cart                    |      |
|-------------------|-------------------------|------|
| isplay type       | Add on checkout page    | ~    |
| Display condition | Always display          | ~    |
| uestion condition | Do you require daycare? | ~    |
|                   | Answer includes V Yes   | •    |
|                   | Ves Yes                 |      |
|                   |                         |      |
|                   |                         |      |
| -                 | □ No                    | Done |

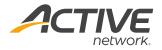

### **ACTIVE Network, LLC**

© 2016 ACTIVE Network, LLC, and/or its affiliates and licensors. All rights reserved. No part of this publication may be reproduced, transmitted, transcribed, stored in a retrieval system, or translated into any computer language, in any form or by any means, electronic, mechanical, magnetic, optical, chemical, manual, or otherwise, without prior written permission. You have limited permission to make hard copy or other reproductions of any machine-readable documentation for your own use, provided that each such reproduction shall carry this copyright notice. No other rights under copyright are granted without prior written permission. The document is not intended for production and is furnished "as is" without warranty of any kind. All warranties on this document are hereby disclaimed including the warranties of merchantability and fitness for a particular purpose.

#### About ACTIVE Network, LLC

ACTIVE Network, LLC is a technology and media company that helps millions of people find and register for things to do and helps organizations increase participation in their activities and events.

For more information about ACTIVE Network, LLC products and services, please visit ACTIVEnetwork.com.

ACTIVE Network, LLC 717 North Harwood Street Suite 2500 Dallas, TX 75201